| Midi Controller Nr | Funktion                                     | Auflösung | Bereich:  |
|--------------------|----------------------------------------------|-----------|-----------|
| 18                 | Ziel-Speicherplatz                           | 015       | $0 - 15$  |
| 19                 | Kommando abspeichern unter Zielspeicherplatz | 01        | $0 - 127$ |
| 32                 | <b>Sustain VCF</b>                           | 0127      | $0 - 127$ |
| 33                 | <b>Attack VCF</b>                            | 063       | $0 - 127$ |
| 34                 | Sustain VCA                                  | 0127      | $0 - 127$ |
| 35                 | Decay VCF                                    | 063       | $0 - 127$ |
| 36                 | Intensität VCF                               | 0127      | $0 - 127$ |
| 37                 | <b>Release VCF</b>                           | 063       | $0 - 127$ |
| 38                 | Cutoff                                       | 0127      | $0 - 127$ |
| 39                 | <b>Attack VCA</b>                            | 063       | $0 - 127$ |
| 40                 | Wave Select DCO 1                            | 015       | $0 - 127$ |
| 41                 | Decay VCA                                    | 063       | $0 - 127$ |
| 42                 | Oktave DCO 1                                 | 0.2       | $0 - 95$  |
| 43                 | Release VCA                                  | 063       | $0 - 127$ |
| 44                 | LFO to VCF                                   | 0127      | $0 - 127$ |
| 45                 | Resonanz                                     | 063       | $0 - 127$ |
| 46                 | LFO to PWM DCO2                              |           |           |
| 47                 | Mix DCO 1/2                                  | 063       | $0 - 127$ |
| 48                 | AutoBend                                     | 0127      | $0 - 127$ |
| 49                 | PWM Modulation Offset DCO2                   |           |           |
| 50                 | <b>Einzel Bit Funktion</b>                   | 0127      | $0 - 127$ |
| 51                 | LFO Frequenz                                 | 063       | $0 - 127$ |
| 52                 | LFO Waveform                                 | 0.7       | $0 - 127$ |
| 53                 | LFO Delay                                    | 063       | $0 - 127$ |
| 54                 |                                              |           |           |
| 55                 | <b>Tracking VCF</b>                          | 03        | $0 - 127$ |
| 56                 |                                              |           |           |
| 57                 | LFO to Pitch                                 | 063       | $0 - 127$ |
| 58                 |                                              |           |           |
| 59                 |                                              |           |           |
| 60                 |                                              |           |           |
| 61                 |                                              |           |           |
| 62                 | DCO 2 Detune                                 | 0127      | $0 - 127$ |
| 63                 | DCO 2 Oktave                                 | 03        | $0 - 127$ |
| 90                 | FV-1 Effekt Typ                              | 015       | $0 - 127$ |
| 91                 | $FV-1$ Pot $0$                               | 0127      | $0 - 127$ |
| 92                 | FV-1 Pot 1                                   | 0127      | $0 - 127$ |
| 93                 | FV-1 Pot 2                                   | 0127      | $0 - 127$ |

V2164 Synthezier Midi Contorller Liste: Der V2164 Synthesizer empfängt nur Daten auf Midi Kanal 0

Einzel Bit Funktion:

Bit 0 : Frei

Bit 1 : Frei

Bit 2 : Frei

Bit 3 : Frei

Bit 4 : Modwheel LFO to VCF einschalten

Bit 5 : Modwheel LFO to Pitch einschalten

Bit 6 : Invertieren VCF Hüllkurve

Bit 7 : immer 0

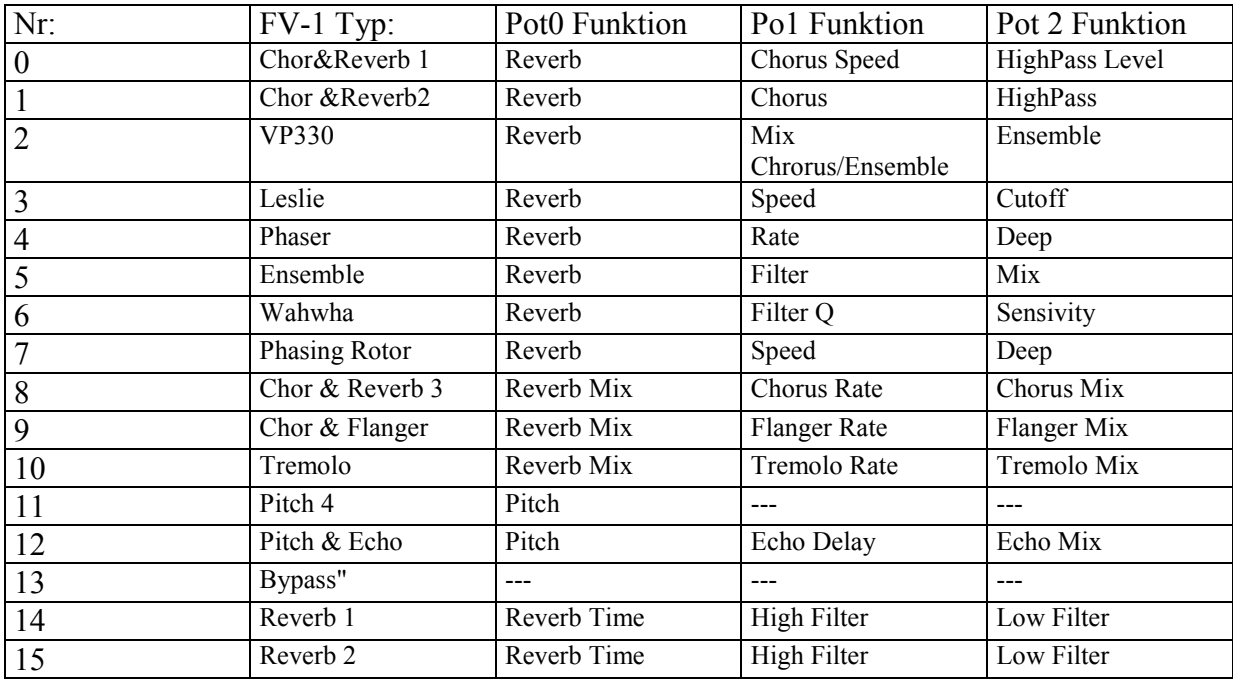

#### Editor:

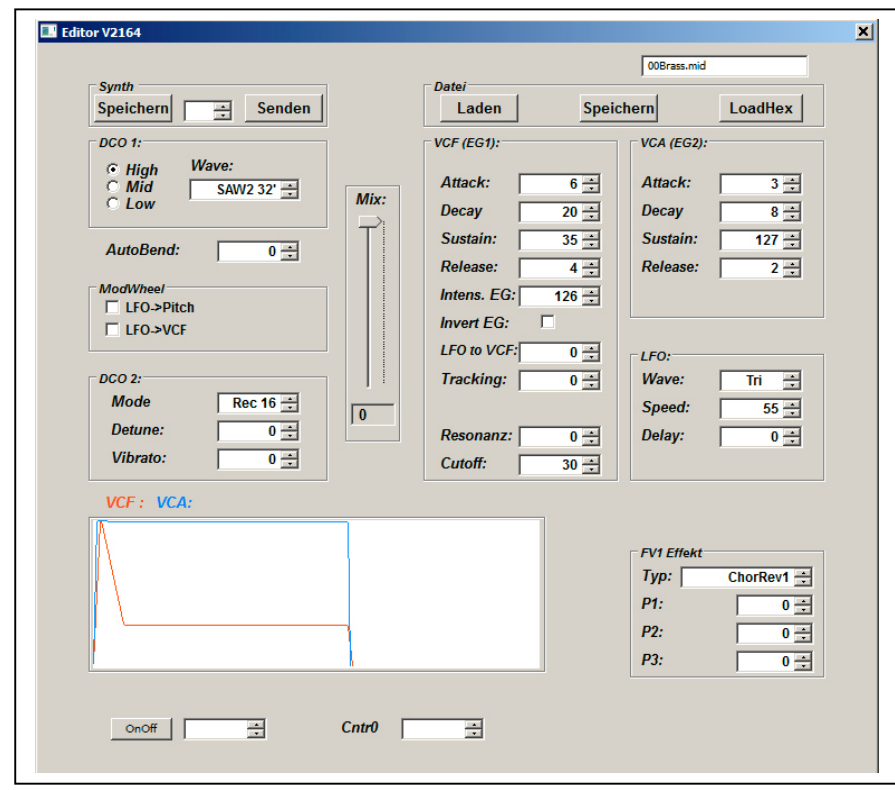

Es gibt einen Windows PC Editor für den Synthesizer. Er ist schnörkellos und rein funktional aufgebaut. Nach dem Start muß die Midi Schittstelle des PC ausgewählt werden (MIDI IN ist optinal).

Die meisten Paramter erklären sich von selbst.

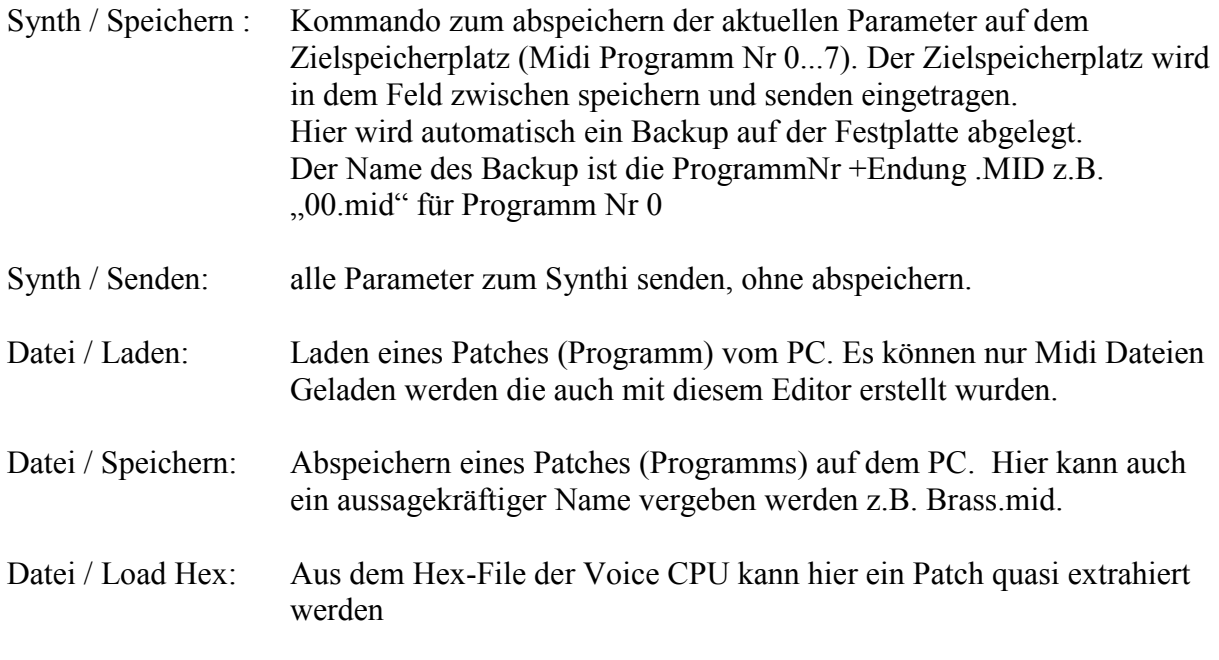

Da alle Klangparamter über Midi Controller gesteuert werden kann auch jedes ander Programm / Gerät das Midi Controller sendet zum erstellen von Patches verwendet werden.

## *Hinweise zum Nachbau, Aufbau bzw. Abgleich:*

#### Bauteilauswahl:

Das verwendete Digitalpoti MCP4011 503/SN für den Oszildator Mix ist leider nicht mehr so leicht zu bekommen. Als ich diese Projekte startet konnte man diese noch bei Conrad Electronic bestellen. Aber der große "C" hat es nicht mehr im Programm. Mann kann es nur noch über die großen Distributoren wie RS,Mouser, DigiKey bekommen was leider etwas teuer ist. Alle Widerstände können 5% Widerstände sein.

Auf der Voice Platine gibt es eine Drahtbrücke die über einen 15kOhm Widerstand montiert werden muß.

Das Mainboard ist fast identisch zum AS3394 Synthesizer, mit dem Unterschied das:

- R34 mit 15kOhm statt 2,7k
- Zusätzlich ein 68kOhm an Pin2 741 gegen –5V

Die Voiceplatinen des V2164 sind etwas kleiner als beim AS3394, so daß man jetzt 3 Voiceplatinen auf eine Europakarte bekommt.

Beim einstecken der zweiten Voice stößt diese auf die Assigner CPU auf dem Mainboard. Deshalb muß eine "Verlängerung" gebaut werden. Z.B. mit zusätzlicher Buchsenleiste (z.B. Arduino Buchsenleiste).

Der negative Spannungsregler ist unbedingt isoliert auf den Kühlkörper zu montieren. Für den positiven Spannungsregler ist ein LOW Drop Typ kein Luxus. Beim Vollausbau zieht der Synthi ca 200mA auf 5V Seite. Ein Trafo mit 2\*7,5V und 5 bis 6VA sollte ausreichen.

Programmierung PIC:

Der oder die PIC Prozessoren müßen natürlich programmiert werden. Dazu kann man man den ICSP Schnittstelle auf der jeweiligen Platine benutzen.

Zum programmieren der Voice Platine mit dem PICKit3 z.B. steckt man diese in den ersten Steckplatz auf dem Mainboard versorgt dieses mit Spannung sodaß die Voice Platine mit Strom und Quarztakt versorgt wird. Programmiert wird mit der Microchip Software MPLAB IDE oder MPLAP IPE. Beim programmieren werden sämtliche Daten auf Chip überschrieben. Also auch bereits evt. vorher selbst erstellte Patches. Will man seine alten Patches auf der Voice Platine aber behalten so kann man in der Microchip Software die Funktion "Preserve Programm Memory" aktivieren und den Bereich " 0x0F00-0x0FFF" dort angeben. Dann wird der Speicherbereich mit den "Klang Parametern" ausgeklammert.

Bei der ersten Inbetriebnahme sollte man diese Funktion nicht aktivieren, da sonst keine brauchbaren "Klang-Parameter" im Flash vorhanden sind.

Die Assinger CPU auf dem Mainboard kann nur programmiert werden wenn die Voice Platinen 5 und 6 **nicht** gesteckt sind.

## Monophone Version:

Die Monophone Version ist die einfachste Art den Syntheziser zu betreiben. Dazu programmiert man die Voice Platine mit "V2164 MONO.HEX". Die Assigner CPU braucht man nicht, d.h. der Sockel auf dem Mainboard bleibt leer. Der Steckplatz ist egal. Theoretisch kann man auch mehrer Monophone Voice Platinen parallel betrieben (hab ich aber nie ausprobiert).

Polyphone Version:

Man programmiert die Voice Platine in diesem Fall mit "V2164 POLY.HEX". In diesem Fall braucht man auch eine programmierte Assigner CPU.

Funktionstest Polyphone Version mit nur einer Voice Platine (Stimme): Sicher wird man den Synthi schrittweise aufbauen. Sprich zuerst das Mainboard und dann zuerst nur eine Stimme. Dabei ist folgendes zu beachten:

Die Stimmen werden immer von links (Stimme 1) beginnend nach rechts (bis Stimme 6) angesteuert. (Stimme 6 ist die Stimme direkt neben dem MIDI Buchse). D.h. mit nur einer Voice Platine beginnt man links bei Stimme 1 und füllt ohne Lücken nach rechts auf.

Wenn man den Synthi zum Test mit z.B. nur **einer** Stimme betreibt, dann darf auch nur maximal **einen** Ton auf dem Masterkeyboard ansteuern. Drückt man mehrere Töne gleichzeitig hängt sich die Assinger CPU auf, da Sie versucht die nächste Stimme anzusteueren aber keine Rückmeldung von der nicht vorhandenen Voice Platine bekommt.

Die LED auf dem Mainboard zeigt "Bereitschaft" an und geht aus wenn die Stimme aktiv ist.

## Abgleich des Filters:

In einem polyphonen System sollten die Filter abgeglichen werden. (Für einen ersten Funktionstest ist das nicht notwendig). Dazu:

 $DCO2 = OFF$  $MIX = DCO2$  $Cuttoff = 0$ Resonanz  $= 63$ Intensität Filter Hüllkurve = 0 Tracking  $= 3$ VCA Sustain  $= 127$ 

Das Filter arbeitet jetzt als Oszillator, und auf auf dem Masterkeyboard sollte sich eine chromatische Tonleiter spielen lassen. Die Tonleiter paßt höchstwahrscheinlich nicht ganz und läuft bei hohen Frequenzen davon. Jetzt stimmt man mit dem Trimmer VR1 bis die Töne bestmöglich mit dem Referenzkeyboard passen. Sollte das Filter bei voll aufgedrehter Resonanz nicht schwingen, kann man R14 (11K) vergrößern.

# FV-1 Effekt Board:

Das FV-1 Effekt Board arbeit völlig unabhängig vom Rest des Synthesizer. Es wird vom Mainboard nur mit 5V und TTL Midi Signal versorgt. Eine nähere Beschreibung erfolgt an anderer Stelle. Der Microcontroller wird mit "MidiFV1 1613 V2164.HEX" programmiert. Der "Preserve Programm Memory" Bereich liegt hier bei 0x700-0x7FF.

Das EEProm wird mit "MidiFV1.HEX" programmiert. Dazu ist ein externer E-Promer notwendig. Wenn man auf das EEProm für einen ersten Test verzichtet sind die ersten 8 Effekttypen nicht verfügbar.

Das FV-1 Effekt Board ist universell ausgelegt, so das es auch Standalone betrieben werden. Beim Einsatz am Synthi braucht man deshalb die Midi Buchse und den Optokoppler nicht.

Da das Effektboard identisch zum AS3394 ist kann es auch dort benutzen. Man bedenke allerdings das die Effektparameter auf dem Effektboard gespeichert werden. D.h. beim Wechsel vom AS3394 zum V2164 "wandern" die Einstellungen mit.

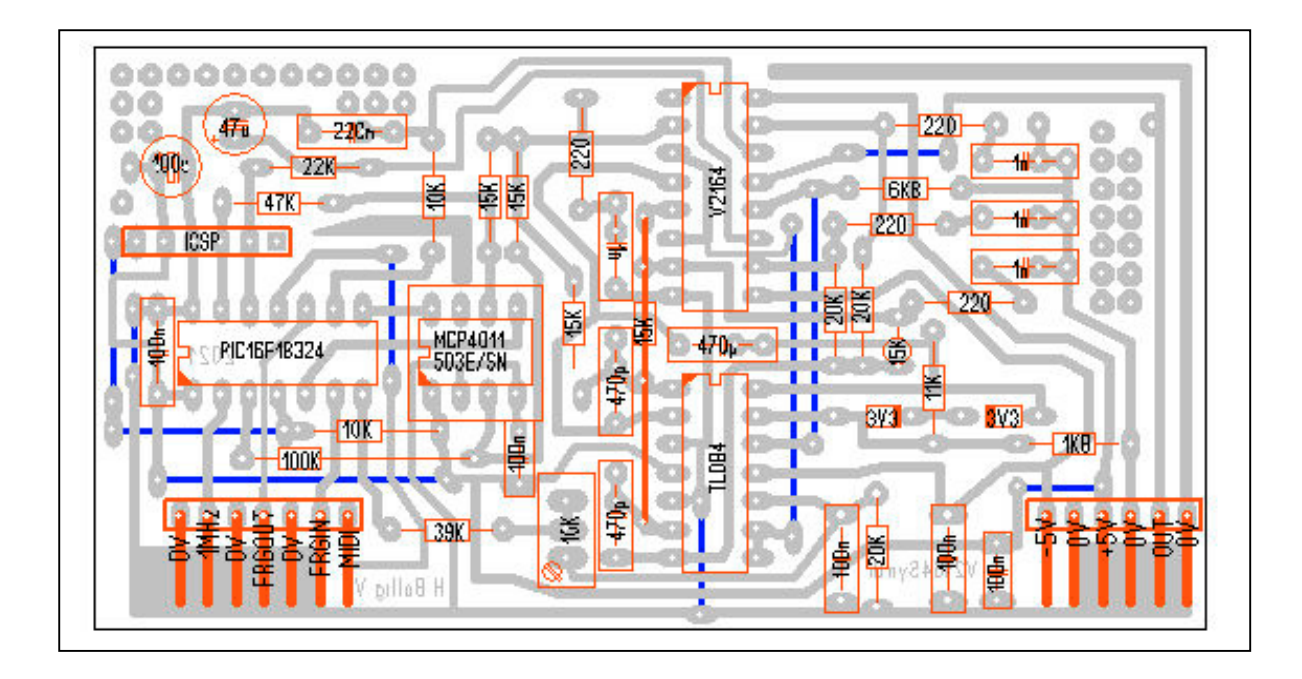

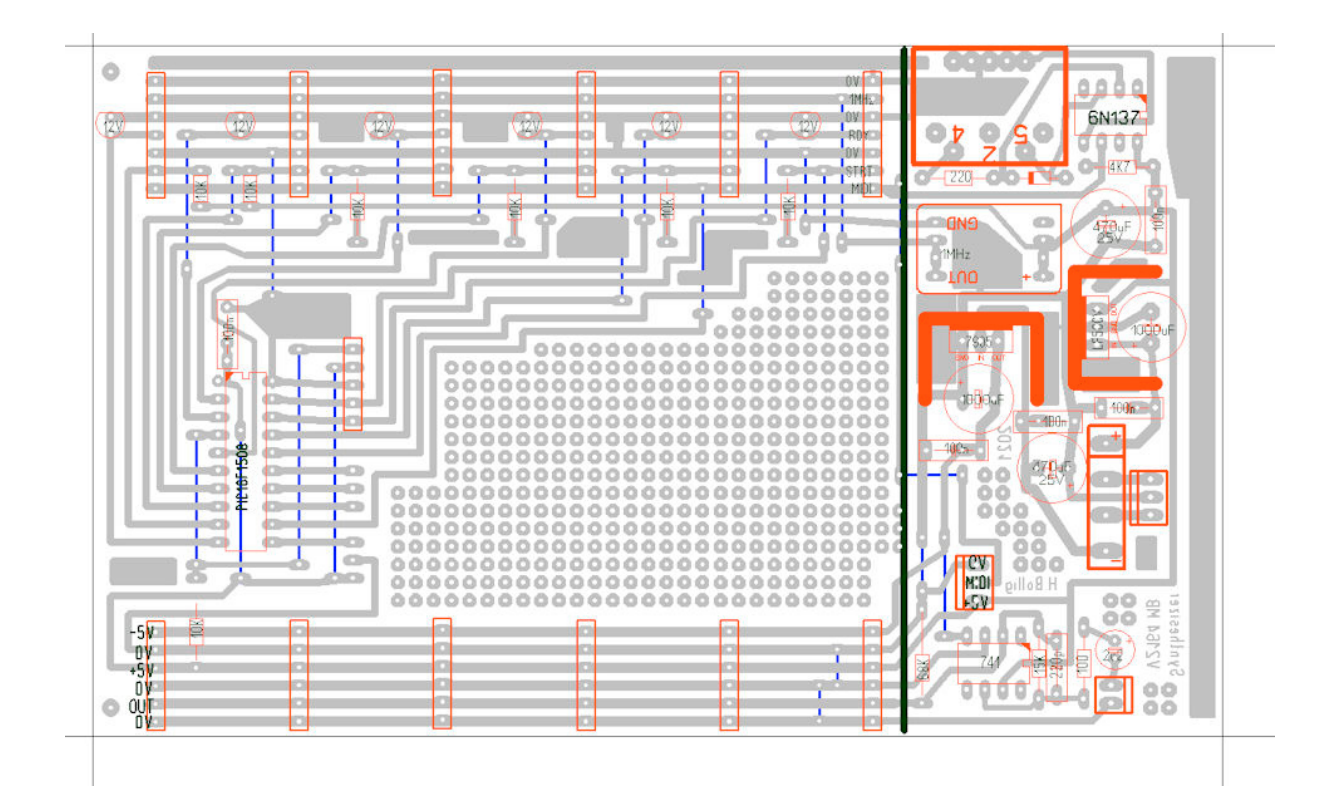